# Section 1: Getting started with R

### Ed Rubin

### **Contents**

| 1 | What you will need                     | 1             |
|---|----------------------------------------|---------------|
| 2 | Summary                                | 1             |
| 3 | Packages in R  3.1 Installing packages | <b>2</b><br>2 |
|   | 3.2 Loading packages                   |               |
| 4 | Loading data                           | 3             |
|   | 4.1 File paths                         | 3             |
|   | 4.2 dir()                              | 4             |
|   | 4.3 Functions to load files            | 5             |
| 5 |                                        | 8             |
|   | 5.1 Exploring the data                 | 8             |
|   | 5.2 Summarizing the data               |               |
|   | 5.3 Manipulating the data              | 11            |
|   | 5.4 Plotting the data                  | 14            |
| 6 | Indexing                               | 16            |
| 7 | Linear algebra puzzles                 | 18            |

## 1 What you will need

- 1. Working and up-to-date installations of R and RStudio
- 2. Data files "auto.csv" and "auto.dta". Download a zipped folder here.
- 3. An internet connection
- 4. Optional: A healthy source of caffeine

## 2 Summary

In this section we will dive into R. We start by installing and loading three useful packages (dplyr, haven, and readr). We then load two datasets and begin summarizing and manipulating them. Finally, we'll make our first plots.

### 3 Packages in R

Open RStudio.1

While the base R installation helpful/powerful, R's true potential comes from combining combining the core installation with its many packages generated through collaboration (see CRAN's list of packages<sup>2</sup>).

### 3.1 Installing packages

Now, let's install a few packages that will prove useful this semester...

```
# Install the package named "dplyr"
install.packages("dplyr")
# Install the packages named "haven" and "readr"
install.packages(c("haven", "readr"))
```

A few things to notice here:

- 1. The name of the function install.packages() is plural regardless of the number of packages.
- 2. Each package's name is surrounded by quotes (e.g. "haven"). These quotation marks are how R knows the difference between characters/strings and objects (objects hold values). R generally does not care whether you use single quote (''') or double quotes (""), but you should be consistent.
- 3. We can create a vector of packages using the combine function c(). Example: c(1, 2, 3) is a three-element vector whose elements are 1, 2, and 3. Similarly, c("haven", "readr") is a two-element vector whose elements are the "haven" and "readr". Vectors are a big deal in R.
- 4. The hashtag (#) is the symbol that creates comments in R.

#### 3.2 Loading packages

To check that the installations were successful, we will load the packages that we installed above.

R uses the library() function to load a package (we give the name of the package as the argument to the function).<sup>3</sup>

```
library(dplyr)
##
## Attaching package: 'dplyr'
## The following objects are masked from 'package:stats':
##
## filter, lag
```

<sup>&</sup>lt;sup>1</sup>If you do not have the most recent versions of R (3.3.2, a.k.a. *Sincere Pumpkin Patch*) and RStudio (1.0.136), then please check out the directions in Section 0.

<sup>&</sup>lt;sup>2</sup>CRAN stands for [the] Comprehensive R Archive Network

<sup>&</sup>lt;sup>3</sup>You can also access functions within a package without loading the whole package. Let's say we want to load the happy() function from the fake package without loading the whole fake package. Just type fake::happy(). The double colon:: is the key here. (*Note*: Not all functions from a package can be accessed this way.) This method also works well when packages overlap in the names that they use for functions.

```
## The following objects are masked from 'package:base':
##
## intersect, setdiff, setequal, union
library(haven)
library(readr)
```

Notice that we did not need to call the packages with quotations around their names (though it would still work).

### 4 Loading data

Loading a dataset in R requires three things:

- 1. The path of the data file (where the data exist on your computer)
- 2. The name of the data file
- 3. The proper function for the type of dataset (e.g. we use different functions for .csv and .dta files)

### 4.1 File paths

R wants file paths as character vectors (i.e. the file path surrounded by quotations). For example, "/Users/edwardarubin/Dropbox/Teaching/ARE212" is the path to my folder for this course (on my computer). $^4$  5

To change the directory in R, use the setwd(). For instance, to change R's directory to my course folder

```
setwd("/Users/edwardarubin/Dropbox/Teaching/ARE212")
```

To find R's current working directory, simply type getwd():

```
getwd()
```

```
## [1] "/Users/edwardarubin/Dropbox/Teaching/ARE212"
```

There are a few ways to deal with file paths and directories. One common way is to use setwd() at the top of your script (or invoke the function whenever you need to change directories).

I find clearer to store the paths that I will use—at the start of my R script, I define the paths relevant to the files I use within the script. I prefer this method because it allows me to quickly update paths and easily access subfolders.

```
# The path to my ARE 212 folder (ARE212)
dir_class <- "/Users/edwardarubin/Dropbox/Teaching/ARE212/"
# The path to my section 1 folder (Section01), which is inside my ARE 212 folder
dir_section1 <- paste0(dir_class, "Section01/")</pre>
```

<sup>&</sup>lt;sup>4</sup>Windows users beware: when you copy the path from File Explorer, the slashes between folders may be in the wrong direction for R: you will need to either change the direction (from \ to /) or double them (from / to //).

<sup>&</sup>lt;sup>5</sup>Note: Mac (OSX) directories tend to start with "/Users/", while Windows paths start with the name of the drive, for instance, "C:/". If you're using Linux, you probably don't need my help here.

Notice the use of the paste0() function here: we paste together the value of the object dir\_class and the string "Section01". The function paste0(), by default, pastes without any spaces in between the objects. The function paste() defaults to including a single space (you can feed the functions additional parameters to change these behaviors).

As a quick example:

```
# Default use of paste0()
paste0(1, 2, 3)

## [1] "123"

# Default use of paste()
paste(1, 2, 3)

## [1] "1 2 3"

# Setting the separation parameter to " " (the default)
paste(1, 2, 3, sep = " ")

## [1] "1 2 3"

# Changing the separation parameter to "+"
paste(1, 2, 3, sep = "+")

## [1] "1+2+3"
```

Finally, notice that RStudio assists you with completing file paths (begin typing and press tab). This completion can be super useful.

#### 4.2 dir()

The function dir() allows you to see contents of a folder. dir() can help when you forget the name of the file you want. To see the contents of a folder, give the folder's file path to dir():

```
# Look inside my ARE212 folder (dir_class stores the path)
dir(dir_class)
## [1] "_site.yml"
                                 "analyticstracking.php"
  [3] "contact.html"
                                "contact.Rmd"
## [5] "courseInfo.html"
                                 "courseInfo.Rmd"
                                "index.html"
## [7] "footer.html"
## [9] "index.Rmd"
                                "LatexKnitr"
## [11] "latexKnitr_files"
                                "latexKnitr.html"
## [13] "latexKnitr.Rmd"
                                "notes.html"
                                 "pdfScript.R"
## [15] "notes.Rmd"
## [17] "resources.html"
                                "resources.Rmd"
## [19] "Section00"
                                 "section00.html"
## [21] "section00.Rmd"
                                 "Section01"
## [23] "section01_files"
                                "section01.html"
## [25] "section01.Rmd"
                                "Section01.zip"
## [27] "Section02"
                                "section02.html"
## [29] "section02.Rmd"
                                 "Section02.zip"
```

You can see there are a few files of interest in the section 1 folder—specifically, auto.csv and auto.dta.<sup>6</sup>

Recall that dir\_section1 is an object that holds a value representing a file path, i.e.,

```
dir_section1
```

## [1] "/Users/edwardarubin/Dropbox/Teaching/ARE212/Section01/"

Notice that we get the same result if we feed dir() object's name or its value, since R is evaluating the object:

#### 4.3 Functions to load files

There are a lot of ways to load (data) files in R. In this class, we will mostly stick to the packages readr and haven—in addition to R's base functions. The readr package offers functions for mostly for reading delimited data files like CSVs, TSVs, and fixed-width files. The haven package offers functions for reading data files outputted from other statistical software like Stata, SPSS (or PSPP), and SAS.

Let's start by reading the data stored in the auto.dta file. For this task, we'll use the read\_dta() function from the haven package. The read\_dta() function needs only one argument: the file (including the path necessary to reach the file).

Note: To learn more about a function and the arguments it accepts, you can

- 1. Press tab (in RStudio) after typing the function's name.
- 2. Type a question mark and the function's name into the console, e.g. ?read\_dta.

Enough talk. Let's finally load the file.

```
# Load the .dta file
car_data <- read_dta(paste0(dir_section1, "auto.dta"))</pre>
```

<sup>&</sup>lt;sup>6</sup>The files are apparently classic Stata tutorial files.

The <- operator is central to everything you do in R. It assigns the value(s) on the right-hand side of the arrow to the name on the left-hand side. When reading R code aloud, people often replace the arrow with "gets". The main thing to understand is that the contents of "auto.dta" are now assigned to the name car\_data. To see this, simply type the name into the console (a bad idea with really big datasets, but this dataset is not big).

car\_data

```
## # A tibble: 74 × 12
##
                make price
                              mpg rep78 headroom trunk weight length turn
##
               <chr> <dbl> <dbl> <dbl>
                                            <dbl> <dbl>
                                                         <dbl>
                                                                 <dbl> <dbl>
## 1
        AMC Concord 4099
                               22
                                      3
                                              2.5
                                                     11
                                                           2930
                                                                   186
                                                                           40
                               17
## 2
          AMC Pacer 4749
                                      3
                                              3.0
                                                     11
                                                           3350
                                                                   173
                                                                           40
## 3
         AMC Spirit
                      3799
                               22
                                    NaN
                                              3.0
                                                     12
                                                           2640
                                                                   168
                                                                           35
## 4
      Buick Century
                      4816
                               20
                                      3
                                              4.5
                                                     16
                                                           3250
                                                                   196
                                                                           40
      Buick Electra
                      7827
                               15
                                              4.0
                                                     20
                                                           4080
                                                                   222
                                                                           43
## 6
      Buick LeSabre
                      5788
                               18
                                      3
                                              4.0
                                                     21
                                                           3670
                                                                   218
                                                                           43
## 7
         Buick Opel 4453
                               26
                                    NaN
                                              3.0
                                                     10
                                                          2230
                                                                   170
                                                                           34
## 8
        Buick Regal 5189
                               20
                                      3
                                                           3280
                                                                   200
                                                                           42
                                              2.0
                                                     16
## 9 Buick Riviera 10372
                               16
                                      3
                                              3.5
                                                     17
                                                           3880
                                                                   207
                                                                           43
                               19
                                      3
## 10 Buick Skylark 4082
                                              3.5
                                                     13
                                                           3400
                                                                   200
                                                                           42
## # ... with 64 more rows, and 3 more variables: displacement <dbl>,
       gear_ratio <dbl>, foreign <dbl+lbl>
```

If we instead had a CSV file—which we do—we could use the function read\_csv() from the package readr to load the file.<sup>7</sup>

```
# Load the .csv file
car_data <- read_csv(paste0(dir_section1, "auto.csv"))</pre>
## Parsed with column specification:
## cols(
     make = col_character(),
##
##
     price = col_double(),
##
     mpg = col_double(),
##
     rep78 = col_double(),
##
     headroom = col_double(),
##
     trunk = col_double(),
##
     weight = col_double(),
     length = col_double(),
##
     turn = col_double(),
##
##
     displacement = col_double(),
     gear ratio = col double(),
##
##
     foreign = col_integer()
## )
# See that it looks the same as above
car data
```

## # A tibble: 74 × 12

<sup>&</sup>lt;sup>7</sup>If you have *really* big delimited files (csv, tsv, fixed, width, *etc.*), I recommend the fread() (fast read) function from the data.table package. The whole data.table package is awesome and fast—it's just a bit less beginner friendly than dplyr.

```
##
                make price
                              mpg rep78 headroom trunk weight length turn
##
               <chr> <dbl> <dbl> <dbl>
                                            <dbl> <dbl>
                                                           <dbl>
                                                                  <dbl> <dbl>
## 1
        AMC Concord
                      4099
                                              2.5
                                                            2930
                                                                    186
                               22
                                       3
                                                      11
                                                                            40
                      4749
                               17
                                       3
                                                                            40
## 2
          AMC Pacer
                                              3.0
                                                      11
                                                            3350
                                                                    173
## 3
         AMC Spirit
                      3799
                               22
                                     NaN
                                              3.0
                                                      12
                                                            2640
                                                                    168
                                                                            35
## 4
      Buick Century
                      4816
                               20
                                       3
                                              4.5
                                                      16
                                                            3250
                                                                    196
                                                                            40
      Buick Electra
                      7827
                               15
                                       4
                                              4.0
                                                      20
                                                            4080
                                                                    222
                                                                            43
## 6
      Buick LeSabre
                     5788
                               18
                                       3
                                              4.0
                                                      21
                                                            3670
                                                                    218
                                                                            43
## 7
         Buick Opel 4453
                               26
                                     NaN
                                              3.0
                                                      10
                                                           2230
                                                                    170
                                                                            34
## 8
        Buick Regal
                     5189
                               20
                                       3
                                              2.0
                                                      16
                                                            3280
                                                                    200
                                                                            42
      Buick Riviera 10372
                                       3
                                                                    207
                               16
                                              3.5
                                                      17
                                                            3880
                                                                            43
## 10 Buick Skylark 4082
                               19
                                       3
                                              3.5
                                                      13
                                                            3400
                                                                    200
                                                                            42
## # ... with 64 more rows, and 3 more variables: displacement <dbl>,
       gear_ratio <dbl>, foreign <int>
```

Note that you do not have to paste the directory onto the file name if you are already in the file's directory (R reasonably defaults to looking in the current directory). In my case, I just need to tell R to go to the Section01 folder, where my auto.csv file lives.

```
read_csv("Section01/auto.csv")
```

```
## Parsed with column specification:
## cols(
##
     make = col_character(),
##
     price = col_double(),
     mpg = col double(),
##
##
     rep78 = col_double(),
     headroom = col_double(),
##
##
     trunk = col_double(),
##
     weight = col_double(),
##
     length = col_double(),
##
     turn = col_double(),
##
     displacement = col_double(),
##
     gear_ratio = col_double(),
##
     foreign = col_integer()
## )
## # A tibble: 74 × 12
##
                make price
                              mpg rep78 headroom trunk weight length turn
##
               <chr> <dbl> <dbl> <dbl>
                                            <dbl> <dbl>
                                                          <dbl>
                                                                 <dbl> <dbl>
        AMC Concord
                      4099
                               22
                                                           2930
                                                                    186
## 1
                                              2.5
                                                      11
                                                                            40
## 2
          AMC Pacer
                      4749
                               17
                                      3
                                              3.0
                                                      11
                                                           3350
                                                                    173
                                                                            40
                      3799
## 3
         AMC Spirit
                               22
                                    NaN
                                              3.0
                                                      12
                                                           2640
                                                                    168
                                                                            35
      Buick Century
                      4816
                               20
                                      3
                                              4.5
                                                           3250
                                                                    196
                                                                            40
## 4
                                                      16
      Buick Electra
                      7827
                                      4
## 5
                               15
                                              4.0
                                                      20
                                                           4080
                                                                    222
                                                                            43
      Buick LeSabre
                      5788
                               18
                                      3
                                              4.0
                                                      21
                                                           3670
                                                                    218
                                                                            43
## 7
         Buick Opel
                      4453
                               26
                                    NaN
                                                           2230
                                                                    170
                                              3.0
                                                      10
                                                                            34
## 8
        Buick Regal
                      5189
                               20
                                      3
                                              2.0
                                                      16
                                                           3280
                                                                    200
                                                                           42
      Buick Riviera 10372
                               16
                                      3
                                              3.5
                                                      17
                                                           3880
                                                                    207
                                                                            43
## 10 Buick Skylark 4082
                                      3
                                              3.5
                                                      13
                                                           3400
                                                                    200
                                                                            42
                               19
```

```
## # ... with 64 more rows, and 3 more variables: displacement <dbl>,
## # gear_ratio <dbl>, foreign <int>
```

### 5 Playing with data

You now know how to navigate your computer and load data. You might want to do something with those data.

### 5.1 Exploring the data

Let's print the data into the console again.

car\_data

```
## # A tibble: 74 × 12
##
                make price
                              mpg rep78 headroom trunk weight length turn
##
               <chr> <dbl> <dbl> <dbl>
                                             <dbl> <dbl>
                                                           <dbl>
                                                                   <dbl> <dbl>
                      4099
                                       3
                                               2.5
                                                            2930
## 1
        AMC Concord
                                22
                                                       11
                                                                     186
                                                                             40
           AMC Pacer
                       4749
                                       3
                                               3.0
## 2
                                17
                                                       11
                                                            3350
                                                                     173
                                                                             40
## 3
         AMC Spirit
                       3799
                                22
                                     NaN
                                               3.0
                                                            2640
                                                                     168
                                                                             35
      Buick Century
                       4816
                                20
                                       3
                                               4.5
                                                            3250
                                                                     196
                                                                             40
## 4
                                                       16
## 5
      Buick Electra
                       7827
                                15
                                       4
                                               4.0
                                                       20
                                                            4080
                                                                     222
                                                                             43
      Buick LeSabre
                       5788
                                       3
                                               4.0
## 6
                                18
                                                       21
                                                            3670
                                                                     218
                                                                             43
## 7
          Buick Opel
                       4453
                                26
                                     NaN
                                               3.0
                                                       10
                                                            2230
                                                                     170
                                                                             34
## 8
        Buick Regal
                       5189
                                20
                                       3
                                               2.0
                                                       16
                                                            3280
                                                                     200
                                                                             42
## 9
      Buick Riviera 10372
                                       3
                                16
                                               3.5
                                                       17
                                                            3880
                                                                     207
                                                                             43
## 10 Buick Skylark 4082
                                19
                                       3
                                               3.5
                                                       13
                                                            3400
                                                                     200
                                                                             42
## # ... with 64 more rows, and 3 more variables: displacement <dbl>,
       gear_ratio <dbl>, foreign <int>
```

Not bad. We can see a few interesting things in this view of the dataset.

- 1. The dataset's is of the class tibble (it's like a table but with a few rules—see ?tibble::tibble).
- 2. The dataset's dimensions are 74 by 12, meaning we have 74 rows and 12 columns.
- 3. We can also see the class of each of the columns: the make column is of "character" class, and the rest of the columns are of class "double", with the exception of the foreign variable, which is of class "integer".
- 4. We get a snapshot of the dataset.

What if we just want the names of the dataset? Use the names () function.

names(car\_data)

```
## [1] "make" "price" "mpg" "rep78"
## [5] "headroom" "trunk" "weight" "length"
## [9] "turn" "displacement" "gear_ratio" "foreign"
```

And what if we want to see the first six rows of the dataset? Use the head() function.

```
head(car data)
```

```
## # A tibble: 6 × 12
##
              make price
                            mpg rep78 headroom trunk weight length turn
##
             <chr> <dbl> <dbl> <dbl>
                                          <dbl> <dbl>
                                                       <dbl>
                                                               <dbl> <dbl>
       AMC Concord 4099
                                            2.5
                                                         2930
## 1
                             22
                                                   11
                                                                 186
                                                                        40
                                     3
## 2
         AMC Pacer
                    4749
                             17
                                    3
                                            3.0
                                                   11
                                                         3350
                                                                 173
                                                                        40
## 3
        AMC Spirit
                    3799
                             22
                                  NaN
                                            3.0
                                                   12
                                                         2640
                                                                 168
                                                                        35
## 4 Buick Century
                    4816
                             20
                                    3
                                            4.5
                                                   16
                                                         3250
                                                                 196
                                                                        40
## 5 Buick Electra 7827
                             15
                                     4
                                            4.0
                                                   20
                                                         4080
                                                                 222
                                                                        43
## 6 Buick LeSabre 5788
                             18
                                    3
                                            4.0
                                                   21
                                                         3670
                                                                 218
                                                                        43
## # ... with 3 more variables: displacement <dbl>, gear ratio <dbl>,
       foreign <int>
```

What if we want to see the first 11 rows of the dataset? Use the head() function with its n argument.

 $head(car_data, n = 11)$ 

```
## # A tibble: 11 × 12
##
               make price
                             mpg rep78 headroom trunk weight length turn
##
               <chr> <dbl> <dbl> <dbl>
                                           <dbl> <dbl>
                                                         <dbl>
                                                                 <dbl> <dbl>
## 1
        AMC Concord
                     4099
                               22
                                                           2930
                                                                   186
                                                                           40
                                      3
                                              2.5
                                                     11
          AMC Pacer
                      4749
## 2
                              17
                                      3
                                              3.0
                                                     11
                                                          3350
                                                                   173
                                                                           40
## 3
         AMC Spirit 3799
                               22
                                    NaN
                                              3.0
                                                     12
                                                          2640
                                                                   168
                                                                           35
      Buick Century
                     4816
                                                          3250
                                                                   196
## 4
                               20
                                      3
                                              4.5
                                                     16
                                                                          40
## 5
      Buick Electra
                     7827
                              15
                                      4
                                             4.0
                                                     20
                                                          4080
                                                                   222
                                                                          43
## 6
      Buick LeSabre 5788
                               18
                                      3
                                              4.0
                                                     21
                                                          3670
                                                                   218
                                                                           43
## 7
         Buick Opel 4453
                                                           2230
                                                                   170
                               26
                                    NaN
                                              3.0
                                                     10
                                                                           34
## 8
        Buick Regal
                     5189
                               20
                                      3
                                              2.0
                                                     16
                                                           3280
                                                                   200
                                                                          42
      Buick Riviera 10372
                              16
                                      3
                                              3.5
                                                     17
                                                          3880
                                                                   207
                                                                          43
## 10 Buick Skylark 4082
                               19
                                      3
                                              3.5
                                                     13
                                                           3400
                                                                   200
                                                                           42
## 11 Cad. Deville 11385
                                              4.0
                                                                   221
                               14
                                      3
                                                     20
                                                           4330
                                                                           44
## # ... with 3 more variables: displacement <dbl>, gear_ratio <dbl>,
       foreign <int>
```

And for the last 7 rows of the dataset? Use the tail() function with its n argument.

 $tail(car_data, n = 7)$ 

```
## # A tibble: 7 × 12
##
               make price
                             mpg rep78 headroom trunk weight length turn
              <chr> <dbl> <dbl> <dbl>
                                           <dbl> <dbl>
                                                         <dbl>
                                                                <dbl> <dbl>
## 1 Toyota Corolla 3748
                                                          2200
                                                                   165
                                                                           35
                              31
                                      5
                                              3.0
                                                      9
## 2
     Toyota Corona
                      5719
                              18
                                      5
                                              2.0
                                                     11
                                                          2670
                                                                   175
                                                                           36
## 3
          VW Dasher
                     7140
                              23
                                      4
                                              2.5
                                                     12
                                                          2160
                                                                   172
                                                                          36
## 4
                     5397
          VW Diesel
                              41
                                      5
                                              3.0
                                                     15
                                                          2040
                                                                   155
                                                                          35
## 5
          VW Rabbit
                      4697
                              25
                                      4
                                                          1930
                                                                   155
                                                                           35
                                              3.0
                                                     15
        VW Scirocco 6850
                                              2.0
## 6
                               25
                                      4
                                                     16
                                                          1990
                                                                   156
                                                                           36
          Volvo 260 11995
                              17
                                              2.5
                                                     14
                                                          3170
                                                                   193
                                                                           37
## # ... with 3 more variables: displacement <dbl>, gear_ratio <dbl>,
       foreign <int>
```

RStudio also has a nice—though sometimes slow—data viewer. You can access the data viewer through the

RStudi GUI or through the View() function, e.g. View(car\_data).

### 5.2 Summarizing the data

To make a quick summary of your dataset, you can use the summary() function.

#### summary(car\_data)

```
##
        make
                                                               rep78
                             price
                                               mpg
    Length:74
##
                        Min.
                                : 3291
                                          Min.
                                                 :12.00
                                                           Min.
                                                                  :1.000
##
    Class :character
                        1st Qu.: 4220
                                          1st Qu.:18.00
                                                           1st Qu.:3.000
    Mode :character
                        Median: 5006
                                          Median :20.00
                                                           Median :3.000
                        Mean
                                : 6165
                                                 :21.30
                                                                  :3.406
##
                                          Mean
                                                           Mean
                        3rd Qu.: 6332
##
                                          3rd Qu.:24.75
                                                           3rd Qu.:4.000
##
                        Max.
                                :15906
                                                 :41.00
                                                                  :5.000
                                          Max.
                                                           Max.
##
                                                           NA's
                                                                  :5
##
       headroom
                         trunk
                                          weight
                                                           length
                             : 5.00
    Min.
           :1.500
                                              :1760
                                                              :142.0
##
                     Min.
                                      Min.
                                                      Min.
                     1st Qu.:10.25
                                      1st Qu.:2250
##
    1st Qu.:2.500
                                                      1st Qu.:170.0
##
    Median :3.000
                     Median :14.00
                                      Median :3190
                                                      Median :192.5
    Mean
            :2.993
                             :13.76
                                              :3019
                                                      Mean
                                                              :187.9
##
                     Mean
                                      Mean
                     3rd Qu.:16.75
##
    3rd Qu.:3.500
                                      3rd Qu.:3600
                                                      3rd Qu.:203.8
    Max.
            :5.000
                             :23.00
                                              :4840
                                                      Max.
                                                              :233.0
##
                     Max.
                                      Max.
##
##
         turn
                      displacement
                                         gear_ratio
                                                           foreign
    Min.
            :31.00
                             : 79.0
                                              :2.190
                                                               :0.0000
    1st Qu.:36.00
                     1st Qu.:119.0
                                      1st Qu.:2.730
                                                        1st Qu.:0.0000
##
    Median :40.00
                     Median :196.0
                                      Median :2.955
                                                        Median :0.0000
##
##
    Mean
            :39.65
                     Mean
                             :197.3
                                      Mean
                                              :3.015
                                                        Mean
                                                               :0.2973
##
    3rd Qu.:43.00
                     3rd Qu.:245.2
                                      3rd Qu.:3.353
                                                        3rd Qu.:1.0000
            :51.00
                             :425.0
                                              :3.890
                                                               :1.0000
##
    Max.
                     Max.
                                      Max.
                                                        Max.
##
```

However, we often just want to know about one variable. How do you grab a single variable in R? Use the \$, of course. Specifically, type the name of the dataset, followed by \$, followed by the name of the variable. Again, RStudio's autocompletion using tab is your best friend here.

To grab the price variable (named price) from the car\_data dataset, we type car\_data\$price. And to summarize the price variable:

#### summary(car\_data\$price)

```
## Min. 1st Qu. Median Mean 3rd Qu. Max.
## 3291 4220 5006 6165 6332 15910
```

### 5.3 Manipulating the data

#### 5.3.1 select()

Now let's move on to manipulating our dataset. The package dplyr offers a lot of help in manipulating data. dplyr is built on the paradigm of using verbs as actions on the data—for instance, select() variables and then summarize() them.

First, let's say we only care about a subset of the variables (e.g price, mpg, weight, and length) and don't feel like hanging on to the others. You could complete this task with R's built-in subset() function, but let's instead use the select() function from dplyr. All you need to do is give select() the name of the dataset (car\_data) and the names of the variables that we want to keep. dplyr (and some other functions in R) uses what is called non-standard evaluation, which means you do not need to put quotes around the variable names.<sup>8</sup>

```
# Select our desired variables; define as car sub
car_sub <- select(car_data, price, mpg, weight, length)</pre>
# Print the dataset
car_sub
## # A tibble: 74 × 4
##
      price
               mpg weight length
##
      <dbl> <dbl>
                    <dbl>
                            <dbl>
                     2930
## 1
       4099
                22
                              186
## 2
       4749
                     3350
                17
                              173
## 3
       3799
                22
                     2640
                              168
## 4
       4816
                20
                     3250
                              196
## 5
       7827
                15
                     4080
                              222
## 6
       5788
                18
                     3670
                              218
## 7
       4453
                26
                     2230
                              170
## 8
       5189
                20
                     3280
                              200
      10372
## 9
                16
                     3880
                              207
## 10 4082
                19
                     3400
                              200
## # ... with 64 more rows
```

You can see that we still have 74 rows but only four columns.

Alternatively, you can choose which variables you would like to exclude from a dataset by placing a negative sign (dash) in front of the name

```
select(car_data, -price, -mpg, -weight, -length)
## # A tibble: 74 × 8
                make rep78 headroom trunk turn displacement gear ratio
##
##
               <chr> <dbl>
                               <dbl> <dbl> <dbl>
                                                          <dbl>
                                                                      <dbl>
## 1
        AMC Concord
                         3
                                 2.5
                                         11
                                               40
                                                            121
                                                                       3.58
## 2
          AMC Pacer
                         3
                                 3.0
                                               40
                                                            258
                                                                       2.53
                                         11
## 3
         AMC Spirit
                                 3.0
                                         12
                                               35
                                                            121
                                                                       3.08
                       NaN
## 4
      Buick Century
                                 4.5
                                         16
                                               40
                                                            196
                                                                       2.93
```

<sup>&</sup>lt;sup>8</sup>If leaving off the quotation marks makes you uncomfortable—or is actually inhibiting your programming—each dplyr function has a clone that uses standard evaluation. These standard evaluation clones have the same names as their counterparts but with an added underscore (\_) at their ends (e.g. select\_()).

```
Buick Electra
                                  4.0
                                                             350
                                                                        2.41
## 5
                          4
                                          20
                                                43
## 6
      Buick LeSabre
                          3
                                  4.0
                                          21
                                                43
                                                             231
                                                                        2.73
## 7
         Buick Opel
                                  3.0
                                                             304
                                                                        2.87
                        NaN
                                          10
                                                34
        Buick Regal
                                  2.0
                                                42
                                                             196
                                                                        2.93
## 8
                          3
                                          16
## 9
      Buick Riviera
                          3
                                  3.5
                                          17
                                                43
                                                             231
                                                                        2.93
## 10 Buick Skylark
                                  3.5
                          3
                                          13
                                                42
                                                             231
                                                                        3.08
```

## # ... with 64 more rows, and 1 more variables: foreign <int>

### 5.3.2 arrange()

We often want to arrange our dataset by one or more columns. For this task, dplyr offers the arrange() function. The notation is similar to that of select: the data object's name followed by the variables with with you would like to arrange the object. Let's arrange by price and mpg. The second dimension of sorting here is only for demonstration (it's pointless in the actually arrangement).

arrange(car\_sub, price, mpg)

```
## # A tibble: 74 × 4
               mpg weight length
##
      price
##
      <dbl> <dbl>
                    <dbl>
                            <dbl>
## 1
       3291
                20
                     2830
                              195
## 2
       3299
                29
                     2110
                              163
## 3
       3667
                24
                     2750
                              179
       3748
                     2200
## 4
                31
                              165
## 5
       3798
                35
                     2050
                              164
                22
## 6
       3799
                     2640
                              168
## 7
       3829
                22
                     2580
                              169
       3895
## 8
                26
                     1830
                              142
## 9
       3955
                19
                     3430
                              197
## 10 3984
                30
                     2120
                              163
## # ... with 64 more rows
```

Having used the arrange() function on our data, what happens if we view the dataset now?

car\_sub

```
## # A tibble: 74 × 4
##
      price
               mpg weight length
##
      <dbl> <dbl>
                    <dbl>
                            <dbl>
       4099
                     2930
## 1
                22
                              186
## 2
       4749
                17
                      3350
                              173
       3799
                22
                     2640
                              168
## 3
                              196
## 4
       4816
                20
                     3250
## 5
       7827
                15
                     4080
                              222
       5788
## 6
                18
                      3670
                              218
## 7
       4453
                26
                      2230
                              170
## 8
       5189
                20
                     3280
                              200
## 9
      10372
                16
                      3880
                              207
## 10 4082
                19
                      3400
                              200
```

```
## # ... with 64 more rows
```

It is no longer arranged. This point is important. With nearly every function in R, you must assign the output of a function to an object if you want anything to change. Otherwise, you are simply printing your results to the console.

arrange() defaults to ascending ordering; if you would like descending ordering, use the desc() function on the variables that you would like to be descending.

```
arrange(car_sub, desc(price), mpg)
## # A tibble: 74 × 4
##
      price
              mpg weight length
##
      <dbl> <dbl>
                   <dbl>
                          <dbl>
## 1 15906
               21
                    4290
                             204
## 2 14500
                    3900
                             204
## 3 13594
               12
                    4720
                             230
## 4 13466
               14
                    3830
                             201
## 5 12990
               14
                    3420
                             192
## 6 11995
               17
                    3170
                             193
## 7 11497
               12
                    4840
                             233
## 8 11385
                             221
               14
                    4330
## 9 10372
               16
                    3880
                             207
## 10 10371
               16
                    4030
                             206
## # ... with 64 more rows
```

### 5.3.3 summarize()

To create more specific summaries of your data, dplyr offers the summarize() and summarize\_each() functions. These functions are really more useful when you have grouped data, but it may be helpful to first see them here in a simpler setting.

Imaging we want the mean and standard deviation of the price variable, we use the functions mean() and sd() in conjunction with summarize():

```
summarize(car_sub, mean(price), sd(price))
## # A tibble: 1 × 2
## `mean(price)` `sd(price)`
## <dbl> <dbl>
## 1 6165.257 2949.496
```

You can even provide names for the newly created summaries.

```
summarize(car_sub, price_mean = mean(price), price_sd = sd(price))
## # A tibble: 1 × 2
## price_mean price_sd
## <dbl> <dbl>
## 1 6165.257 2949.496
```

<sup>&</sup>lt;sup>9</sup>If you are more comfortable with British English, you will be happy to know you can use the functions summarise() and summarise\_each().

Because these summaries were relatively simple, we could have just typed them out...

```
mean(car_sub$price)
## [1] 6165.257
sd(car_sub$price)
## [1] 2949.496
```

### 5.4 Plotting the data

A final way we often play with data is by making plots. R's default plot functions are quite simple but leave a bit to be desired with respect to aesthetics. We will cover ggplot() later in the semester, but for now, let's make a few quick plots.

Let's create a histogram of the cars' milages. R's hist() function works perfectly here. It only needs the variable of interest, but we can provide more parameters to make it pretty.

First, the plan-vanilla plot

hist(car\_sub\$mpg)

## Histogram of car\_sub\$mpg

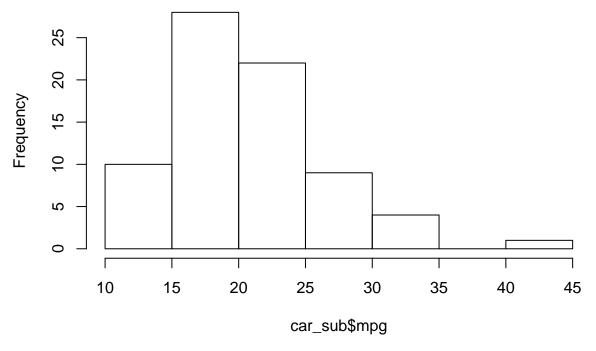

Now, a bit prettier. And let's add a blue line for the median MPG (using the abline() function).

```
# The histogram function
hist(
    # The variable for the histogram
    x = car_sub$mpg,
    # The main title
```

```
main = "Distribution of fuel economy",
# The x-axis label
xlab = "MPG (miles per gallon)")
# The blue vertical line at the median MPG (lwd is line width)
abline(v = median(car_sub$mpg), col = "blue", lwd = 3)
```

## Distribution of fuel economy

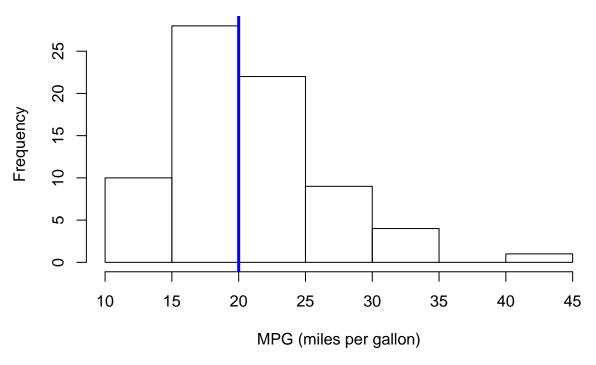

Now let's plot price and mileage. A scatterplot will work here, and R's base plot() function will do just fine with a scatter plot. We will give it an x variable, a y variable, and the axis titles.

```
plot(
    x = car_sub$mpg,
    y = car_sub$price,
    xlab = "Fuel economy (MPG)",
    ylab = "Price")
```

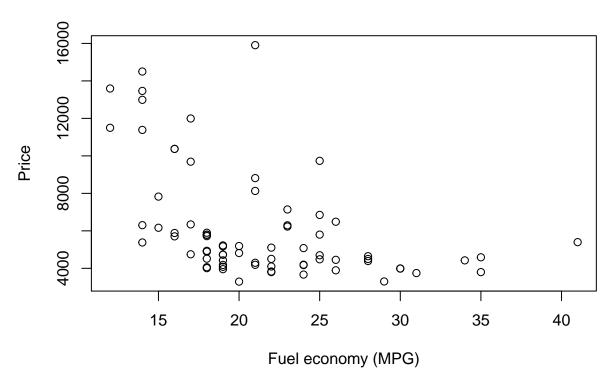

Note: I really like clearly defining the arguments of functions. And I recommend it. I find it helps keep things straight, as order matters when you are not naming each argument.

## 6 Indexing

Nearly everything in R is numerically indexed. For instance, when we create a vector of numbers, as we did earlier, each element of the vector gets a numerical index (1, 2, 3, ...). You can generally access the individual elements of objects using these indexes and square brackets behind the name of the object (e.g. test[2] grabs that second element of the object test).

```
# Create a vector
x <- c(3, 5, 7, 9)
# Grab the second element of x
x[2]
## [1] 5
# Grab the second and third elements of x
x[c(2, 3)]
## [1] 5 7
# Grab the second and third elements of x
x[2:3]
## [1] 5 7
# See what 2:3 does
2:3</pre>
```

#### ## [1] 2 3

car\_sub[1, ]

This indexing works with data objects, as well. We just have one more dimension to consider—we have rows and columns. Rows before columns, *i.e.*, [row, column] (but we don't actually use the words).

To grab the first row of car\_sub, we put a 1 for the row index and leave the column blank.

```
## # A tibble: 1 × 4
            mpg weight length
     price
     <dbl> <dbl> <dbl> <dbl>
##
## 1 4099
              22
                    2930
                            186
To grab the first column of car_sub, we
car_sub[, 1]
## # A tibble: 74 × 1
      price
##
##
      <dbl>
## 1
       4099
## 2
       4749
## 3
       3799
## 4
       4816
## 5
       7827
## 6
       5788
       4453
## 7
## 8
       5189
## 9 10372
## 10 4082
## # ... with 64 more rows
You can also use the name of a column as its index
car_sub[, "price"]
## # A tibble: 74 × 1
      price
##
      <dbl>
##
## 1
       4099
## 2
       4749
## 3
       3799
## 4
       4816
## 5
       7827
## 6
       5788
       4453
## 7
## 8
       5189
## 9 10372
```

We'll do a lot more of this indexing stuff in the future.

## 10 4082

## # ... with 64 more rows

## 7 Linear algebra puzzles

Some  $classic^{10}$  R-meets-linear algebra puzzles for your enjoyment. They may use some R concepts that we have not yet covered.

- 1. Let  $I_5$  be a 5 imes 5 identity matrix. Demonstrate that  $I_5$  is symmetric and idempotent using simple functions in R.
- 2. Generate a  $2 \times 2$  idempotent matrix **X**, where **X** is not the identity matrix. Demonstrate that **X** = **XX**.
- 3. Generate two random variables,  $\mathbf{x}$  and  $\mathbf{e}$ , of dimension  $\mathbf{n}=100$  such that  $\mathbf{x}$ ,  $\mathbf{e} \ \square$  N(0, 1). Generate a random variable  $\mathbf{y}$  according to the data generating process  $y_i=x_i+e_i$ . Show that if you regress  $\mathbf{y}$  on  $\mathbf{x}$  using the canned linear regression routine lm(), then you will get an estimate of the intercept  $\beta_0$  and the coefficient on  $\mathbf{x}$ ,  $\beta_1$ , such that  $\beta_0=0$  and  $\beta_1=1$ .
- 4. Show that if  $\lambda_1, \lambda_2, \dots, \lambda_5$  are the eigenvectors of a 5  $\times$  5 matrix **A**, then  $\text{tr}(\mathbf{A}) = \sum_{i=1}^5 \lambda_i$ .

 $<sup>^{10}</sup>$ By classic, I mean they've shown up in this class's section notes for several years.